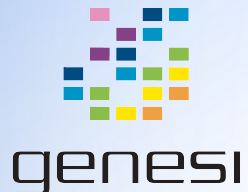

# Building U-Boot and the Linux Kernel

Chris Jenkins - Genesi USA, Inc

# **Terminology**

- "Das U-Boot" or "U-Boot": Universal Bootloader, used to boot Linux kernel on Drónov Slimbook
- "u-boot.bin": name of the executable U-Boot binary
- "uImage": Linux kernel image in U-Boot bootable format
- "boot script": U-Boot shell scripts used to boot Linux on the Drónov Slimbook

#### Prerequisites: Software

- This presentation assumes that you are cross-compiling on an Ubuntu-based workstation
- GNU Make: Build tool, allows configuring which sources are included in the kernel
	- Install: sudo apt-get install make
- GCC Cross-Compiler and Linker: For compiling / linking software for architecture other than native.
	- For best results, use gcc version 4.4
	- Can be downloaded from Mentor Graphics [here](http://www.mentor.com/embedded-software/sourcery-tools/sourcery-codebench/editions/lite-edition/request?id=e023fac2-e611-476b-a702-90eabb2aeca8&downloadlite=scblite2012&fmpath=/embedded-software/sourcery-tools/sourcery-codebench/editions/lite-edition/form), version arm-2010q1
		- You will need to provide a valid email to get the download link
	- Add \${PATH\_TO\_DOWNLOAD}/arm-2010q1/bin to system PATH variable
	- Test with: arm-none-eabi-gcc --version
		- May need to set executable permissions for programs in bin folder: chmod u+x arm-2010q1/bin/\*
- Debian kernel packager (make-kpkg)

#### Prerequisites: GitHub

- U-Boot & Drónov Slimbook Linux Kernel are available on open GitHub repositories
- U-Boot:
	- git clone<https://github.com/genesi/u-boot-upstream.git>
	- git checkout -t efikamx-2013.04
- Linux Kernel:
	- git clone<https://github.com/genesi/linux-shortbus.git>
	- git checkout -t slimbook

# Building U-Boot

- Configure U-Boot for mx53\_efikasb
	- make ARCH=arm CROSS\_COMPILE=arm-none-eabi- mx53\_efikasb\_config
	- ARCH is system architecture, CROSS\_COMPILE is the name of the cross-compiler you are using
- Build U-Boot:
	- make ARCH=arm CROSS\_COMPILE=arm-none-eabi- -j3
	- Option "-j*n*" to use *n* threads
- Should create u-boot.bin at the root of the repo, this is the file you need
- We don't anticipate that you will need to make changes to the code here or need to build this yourself unless you wish to customize the boot process extensively.

# Building the Linux Kernel

- Configure the kernel for mx53\_efikasb
	- make ARCH=arm CROSS\_COMPILE=arm-none-eabi- mx53\_efikasb\_defconfig
	- The current config file lives in arch/arm/configs
- Build uImage
	- make ARCH=arm CROSS\_COMPILE=arm-none-eabi- uImage -j3
- Build kernel modules
	- make ARCH=arm CROSS\_COMPILE=arm-none-eabi- modules -j3
- Install the kernel modules
	- make ARCH=arm CROSS\_COMPILE=arm-none-eabi- INSTALL\_MOD\_PATH=./install modules\_install -j3
- uImage will be in arch/arm/boot/
- If you encounter compile-time issues, first make sure the arm-none-eabi-\* commands are in your PATH variable

## Building Kernel .debs

If you want to package your changes to the Linux kernel for other users of your system to download, you will need to use make-kpkg.

- Install: apt-get install kernel-package
- Command for building .debs:

make distclean

cp arch/arm/configs/mx53\_efikasb\_defconfig .config

DEB\_HOST\_ARCH=armel fakeroot make-kpkg --arch arm --cross-compile arm-none-

eabi- --initrd kernel\_image kernel\_headers modules\_image kernel\_source

- The arguments at the end specify what to build to build
- DEB\_HOST\_ARCH gives the arch. family, --arch gives the subdirectory of arch/ to use
- Produced .debs will be in the parent directory

### Testing U-Boot on SD

We do not anticipate that you will need this - the Bamboo plans creates an image with U-Boot already installed correctly. If however you do need to test booting with a modified U-Boot, use the command below. You will need an inserted (and unmounted) SD card with the correct file system partitioning.

- sudo dd if=\${PATH\_TO}/u-boot.bin of=/dev/mmcblk0p2 bs=1024 seek=32
	- "bs" is block size, in this case 1,024 bytes or one kilobyte
	- "seek" says to skip over the first 32 blocks (in our case kilobytes) of the output device. The first 32 kilobytes is where the STM Loader lives.

It is **very** important that you execute this command correctly, otherwise you may overwrite the STM loader or the Linux Kernel boot partition on the SD card!

## Testing the Kernel on SD

- Mount an SD card with the maverick-installer image and open MMCBoot partition in file browser
- Create new file boot.scr in MMCBoot by making a copy of boot.ubi.scr
	- From terminal: cp boot.ubi.scr boot.scr
	- Our U-Boot will automatically run any file named boot.scr on a recognized boot medium, checking SD first and then NAND.
- Make a backup of the existing uImage
	- mv uImage-2.6.38.3-slimbook uImage-2.6.38.3-slimbook.bak
- Copy locally built uImage to MMCBoot
	- cp \${PATH\_TO\_KERNEL}/arch/arm/boot/uImage uImage-2.6.38.3-slimbook
	- You **must** name your uImage uImage-\${current\_kver} (which right now is 2.6.38.3 slimbook) or it will not work: boot.ubi.scr will automatically try to load the ulnitrd and uImage in the same directory it lives in with the correct name

### Editing Bootscripts

When you are testing changes to the Linux kernel, you may find it useful to change the boot args to e.g. enable early prints, increase the ring buffer, or increase the log level at boot. To do this:

- Open MMCSystem/home/installer of installer image in a file browser
- Make a copy of file boot.ubi.script (e.g. boot.ubi-debug.script) and open in your favorite text editor
	- Note the file extension our convention is .script for the source and .scr for compiled
- Make changes to variable bootargs base (usually adding an argument)
- Open a terminal and type this command (requires u-boot-tools):
	- mkimage -A arm -T script -C none -d boot.ubi-debug.script boot.scr
	- Make sure you make a backup of your own .scr file (boot.ubi-debug.scr)
	- For more details, read the "U-Boot on Efika MX53" documentation

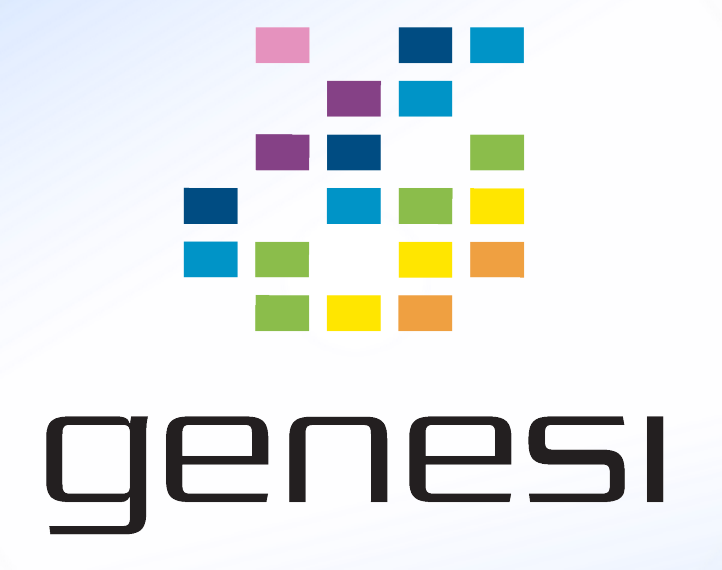